### Počítačové vyhledávání genů a funkčních oblastí na DNA

## **Hodnota genomových sekvencí záleží na kvalit ě anotace**

- Anotace – Charakterizace genomových vlastností s použitím výpo četních a experimentálních metod
- Hledání gen ů:
	- Predikce –– Kde jsou geny lokalizovány?
	- –Podobnost – Jak geny vypadají?
	- –– Domény – Jakou funkci mají proteiny?
	- Funkce –V jakých metabolických drahách?
	- –– Evidence – Experimentální důkaz genu

## **Hledání genů**

- Geny tvoří **obsahovou složku** genomu
	- Jedinečné sekvence odpovědné za funkční produkt
	- Variabilní délka
	- Strukturní geny
		- jednoduché
		- složené z exonů a intronů
	- Geny pro funkční RNA
		- RNAi (interfering RNA)
		- rRNA (ribosomal RNA)
		- tRNA (transfer RNA)
		- snRNA (small nuclear)
		- snoRNA (small nucleolar)
- •Jakým způsobem vyhledávat geny?

# **Přístupy pro hledání genů**

- 1. Metody založené na hledání podobností s již popsanými geny
- 2. Metody srovnávací genomiky
	- •Srovnání více dokončených genomů
	- •Hledání konzervativních oblastí
- 3. Využití algoritmů a statistických metod pro analýzu sekvence
	- •Hledání signálů
- 4. Integrované přístupy

### Integrovaný přístup predikce genu

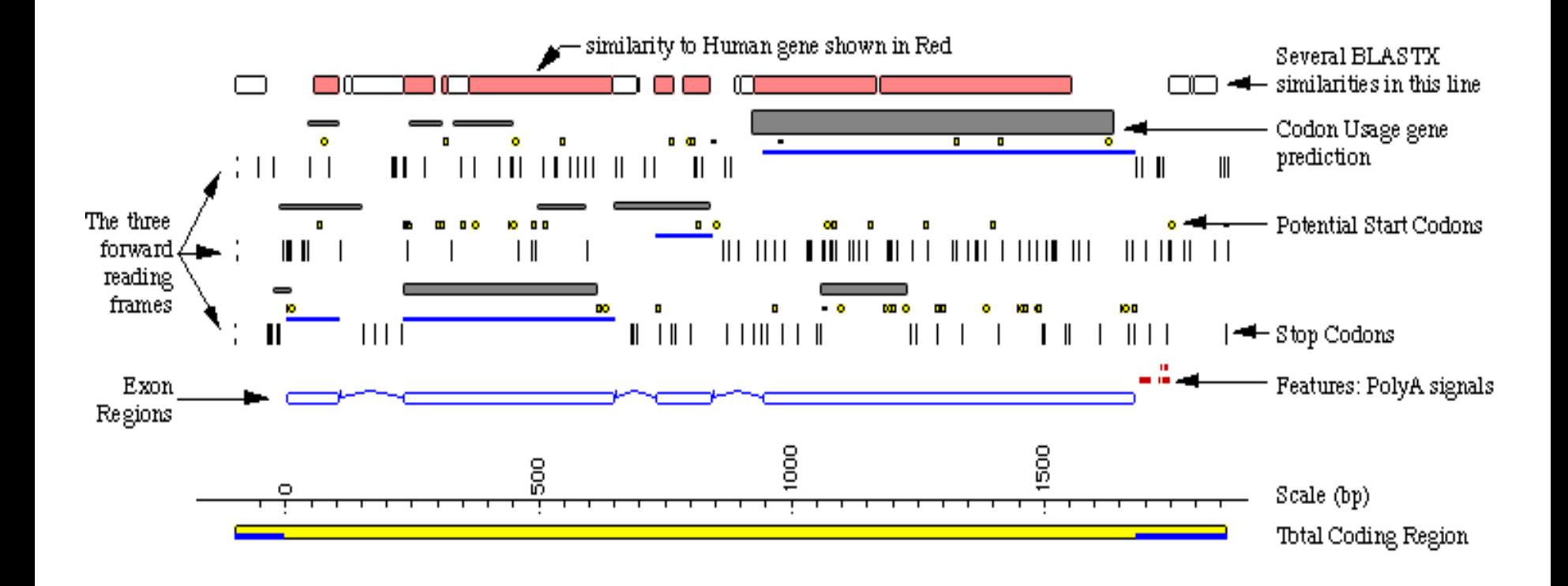

### **Prokaryotický versus eukaryotický gen vyžadují odlišné p řístupy**

- • Prokaryota
	- $-$  malé genomy 0.5 10·10<sup>6</sup> bp
	- Vysoká hustota kódujících sekvencí (>90%)
	- Žádné introny (vyjímky Archea, fágy)
	- Hledání otev řených čtecích rámců
	- Doplněno např. hledáním signál ů pro vazebná místa ribozómu
	- – Operony: jeden transkript, mnoho gen ů
	- –Úsp ěšnost cca 99 %
	- –– Problémy: překrývající se ORFs, krátké geny, místa TSS a promotory
- Eukaryota
	- Velké genomy 10<sup>7</sup> 1010 bp
	- Nízká hustota kódujících sekvencí (<50%)
	- UTRs
	- Struktura intron/exon
	- Statistické modely frekvencí nukleotidů
	- Sledování závislostí p řítomných ve struktu ře kodon ů
	- Obsah GC
	- P řesnost dosahuje cca 50 %
	- Problémy: mnoho!
		- postranskrip ční modifikace
		- alternativní sest řih

## **Příklady velikostí genomů**

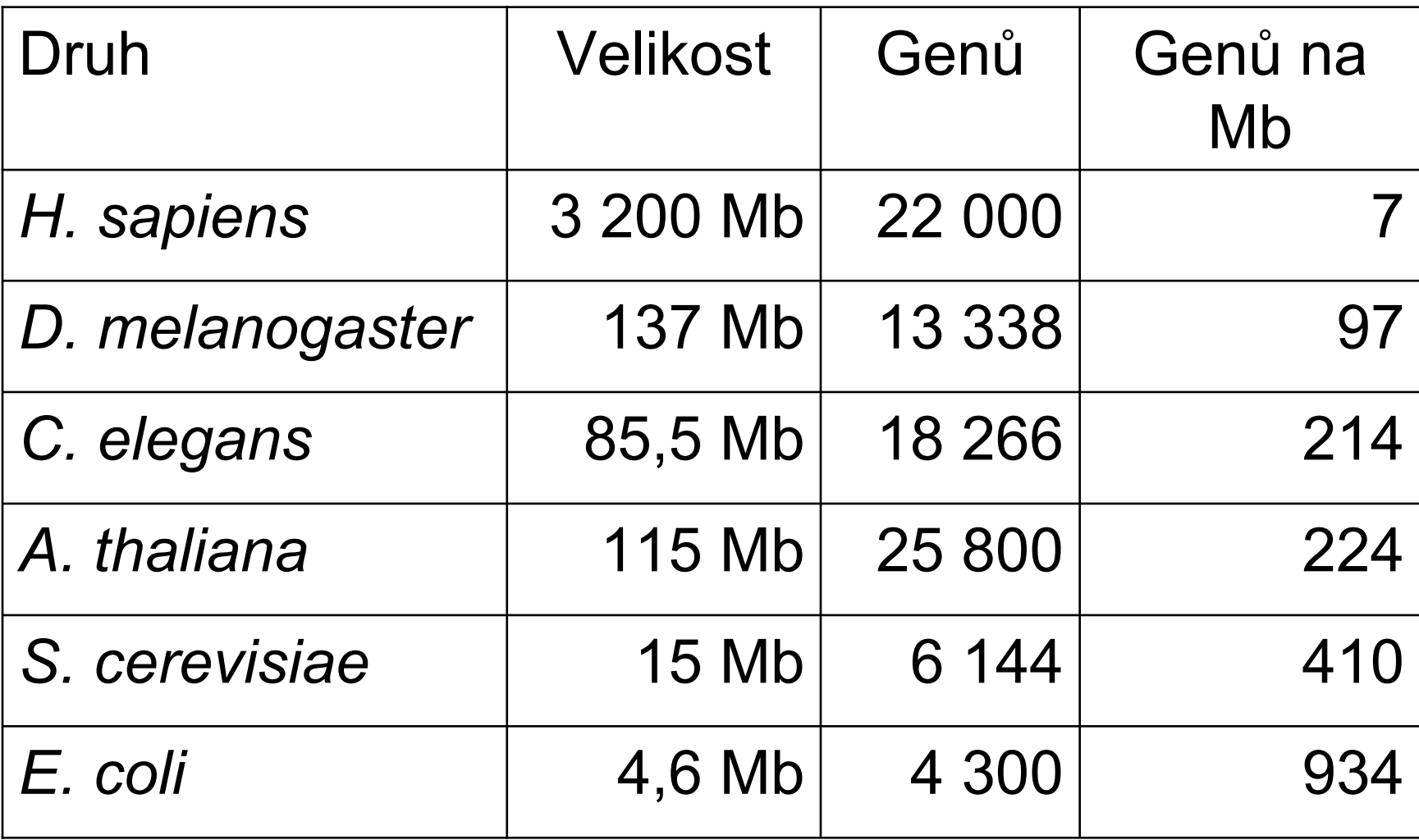

### **1. Metody založené na hledání podobností s již popsanými geny**

- Založené na konzervativním charakteru sekvencí s určitou funkcí
- Využívají nástroje pro lokální nebo globální přiložení sekvencí (BLAST, FASTA, LAGAN, AVID, atd.)
- Nemohou identifikovat geny, které nejsou v databázi (~50% genů)
- Omezení u sekvencí s nízkou podobností

## Metody založené na hledání podobností

- Databáze
	- Proteiny
	- cDNA (evidence RNA)
	- EST, UniGene
- Nástroje pro párové přiložení sekvencí umožňující analýzu genů
	- Hledání genů na základě podobnosti sekvencí proteinů
		- blastx
		- tblastn
		- $\cdot$  fastX
		- · genomové prohlížeče

## **2. Srovnávací genomika hledání na základ ě homologie**

- Hledání založené na p ředpokladu, že kódující sekvence jsou více konzervativní než nekódující
- Dva p řístupy:
	- –– intra-genomický (genové rodiny)
	- inter-genomický (mezi druhy)
- Mnohonásobné p řiložení homologických oblastí
	- exony
	- –– regulační oblasti
- Obtížné stanovení limit ů podobnosti a optimální evoluční vzdálenosti

# **Co je srovnáváno?**

 $\bullet$ **Lokalizace gen ů v genomu**

#### • **Struktura gen ů**

- Po čet exon ů
- Délky exonů
- Délky intron ů
- Podobnost sekvencí

#### • **Vlastnosti gen ů**

- Místa sest řihu
- Využití kodon ů
- Konzervované sekvence

#### **Proč používat přístupy srovnávací genomiky ?**

- Konzervovanost sekvencí v průběhu značných evolučních vzdáleností značí specifickou funkci (geny, funkčníregulační oblasti)
- Ztráta konzervovanosti během krátkých evolučních vzdáleností značí adaptivní evoluci

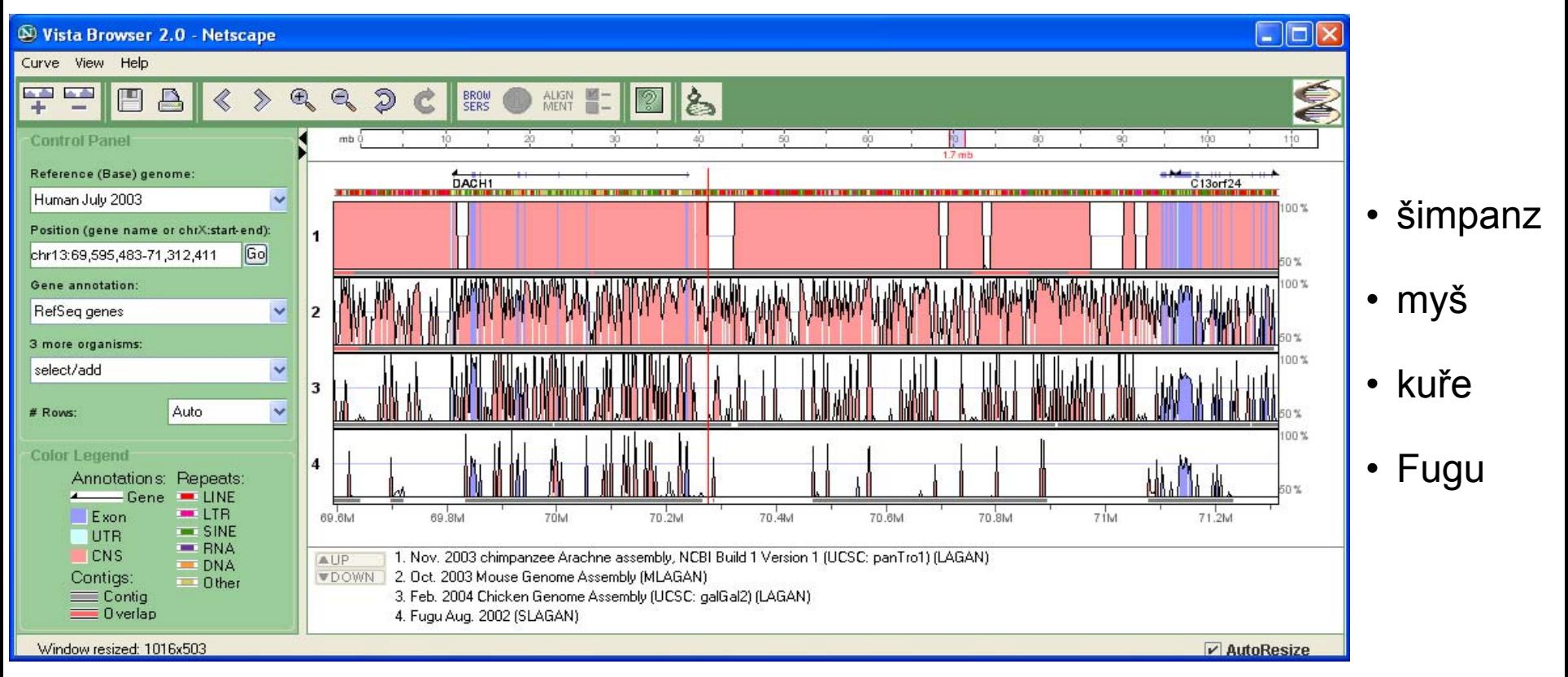

#### Konzervativní charakter regulačních oblastí a exonů

Multi-Species Comparative Analysis

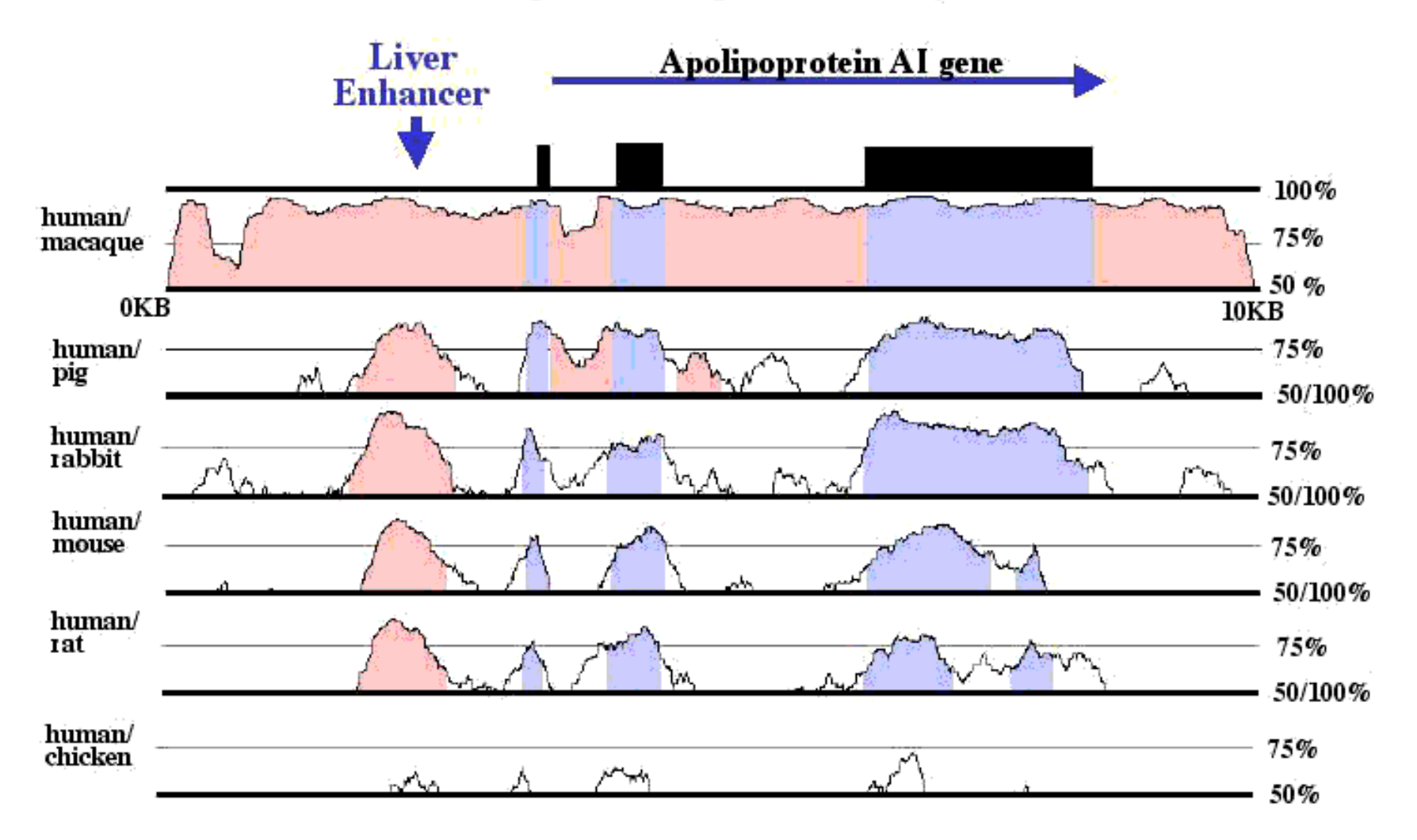

### **Lokální versus globalizované sekvenční přiložení**

![](_page_13_Figure_1.jpeg)

## **Problém globálního přiložení**

Nalezení nejefektivnější transformace jedné sekvence do druhé vyžaduje využití přístupů pro identifikaci přestaveb

![](_page_14_Figure_2.jpeg)

- Bodové změny, delece
- $\bullet$ Inverze
- Translokace
- $\bullet$ **Duplikace**
- Kombinaceuvedených změn

#### Příklad srovnání lokusů a chromozómů

Charakterizace rozdílů umožňuje odhalit mechanismy změn

![](_page_15_Figure_2.jpeg)

Mouse Locus: MMPCNAG

Human Locus: HUMPCNA

![](_page_15_Figure_4.jpeg)

## **Základní zdroje a přístupy**

#### • Databáze

- –– NCBI: Genomy, Geny, Proteiny, SNPs, ESTs, Taxonomie, atd.
- –– databáze genomových center
- Analytický software
	- – Databázové dotazy (nalezení podobných sekvencí), algoritmy pro přiložení, shluková analýza, vyhledávání repetic, predikce genů
- Algoritmy pro dlouhá globální přiložení
	- – lokální přiložení s rozšířeným vkládáním mezer – citlivé, ale málo specifické pro dlouhé sekvence
		- BLASTZ
		- BLAT
	- – globální přiložení
		- AVID
		- LAGAN
		- S-LAGAN
		- MAVID, MLAGAN

# **AVID**

- • Umožňuje srovnání pouze homologních sekvencí bez duplikací, inverzí nebo translokací
- Pokud je aplikován na celé genomy, vyžaduje předem přípravu a identifikaci vzájemně si odpovídajících regionů

## **LAGAN(Limited Area Global Alignment)**

- • Umožňuje srovnat mnohem delší sekvence než AVID v důsledku jiného algoritmu pro identifikaci vzájemně odpovídajících si úseků
- Používá se společně s následným lokálním přiložením dlouhých sekvencí (BLAT)
	- rat mouse
	- rat human

# **Multi-LAGAN (MLAGAN)**

- • V porovnání s LAGAN provádí navíc mnohonásobná globální p řiložení
- Nejprve provede p řiřazení více p říbuzných genom ů a následn ě p řiřazuje genomy více fylogeneticky vzdálené
- Umož ňuje konstrukci fylogenetických strom ů na základ ě globálního p řiložení genom ů

# **Shuffle-LAGAN (S-LAGAN)**

- • Slouží pro globální p řiložení kompletních sekvencí genom ů
- Detekuje genomová p řeskupení a inverze
- Poskytuje p řiřazení všech kombinací vložených sekvencí

## **Precomputed alignments**

- U významných skupin organism ů jsou k dispozici rozsáhlá mezidruhová srovnání
	- UC Santa Cruz/PennState (translated BLAT or BLASTZ)
	- Berkeley Genome Pipeline (BLAT/AVID)
	- Ensembl (Phusion/Blastn)
	- Vista Genome Server (LAGAN/SLAGAN/AVID)
	- NMPDR (National Microbial Pathogen Data Resource)

![](_page_21_Figure_7.jpeg)

### Genome Browsers

![](_page_22_Figure_1.jpeg)

#### Generic Genome Browser (CSHL)

#### [www.wormbase.org/db/seq/gbrowse](http://www.wormbase.org/db/seq/gbrowse)

![](_page_22_Figure_4.jpeg)

#### UCSC Genome Browser

#### [genome.ucsc.edu/cgi-bin/hgGateway?org=human](http://genome.ucsc.edu/cgi-bin/hgGateway?org=human)

![](_page_22_Figure_7.jpeg)

#### a] http://www.ensembl.org/  $\leq$  The Wellcome Trust<br>Sanger Institute  $\mathbf{0}$  $e$ **Ensembl Ensembl Genome Browser** About Ensembl **Encembl Species** Ensemblis a joint project between  $v. 9.30a.1$ 2 Dec 2002 Human EMBL - EBI and the Sanger Institute to Mouse  $v.9.3a.1$ 2 Dec 2002 develop a software system which produces and maintains automatic Rat  $v.911$ 25 Nov 2002 annotation on eukaryotic genomes. Zebrafish  $v.9.08.1$ 18 Nov 2002 Ensembl is primarily funded by the  $v.911$ 18 Nov 2002 Wellcome Trust, Access to all the data Fugu produced by the project, and to the software used to analyse 2 Dec 2002  $v$  91a1 **Mosquito** and present it, is provided free and without constraints Access to whole genome shotgun data **Trace Server** Ensembl presents up-to-date sequence data and the best (includes additional species) possible automatic annotation for eukaryotic genomes Available now are human, mouse, zebrafish, and mosquito Help and documentation Others will be added soon. Species-specific documentation is available via the species home pages above. For an introduction to the Ensembl project, take the Ensembl Take the Ensembl tour, go through a step-by-step worked tour, and then go through a step-by-step worked example example, or read this short paper in Nucleic Acids which introduces Ensembl's main functions. For more Research. information read this short paper in Nucleic Acids Research For context-sensitve help on any web page click: **Help** For all enquiries, please contact the Ensembl HelpDesk (helpdesk@ensembl.org). There is also an index of context-sensitive help pages, and a set of quided How do I....? trails.

Ensembl Genome Browser

[www.ensembl.org/](http://www.ensembl.org/)

#### NCBI Map Viewer

#### [www.ncbi.nlm.nih.gov/mapview/](http://www.ncbi.nlm.nih.gov/mapview/)

al http://www.bdap.org/annot/apollo/

#### **Apollo Genome Annotation and Curation Tool**

![](_page_22_Figure_14.jpeg)

#### Apollo Genome Browser

[www.bdgp.org/annot/apollo/](http://www.bdgp.org/annot/apollo/)

### Vista Tools

#### http://genome.lbl.gov/vista/index.shtml

![](_page_23_Figure_2.jpeg)

![](_page_23_Picture_3.jpeg)

Experimentally validated human noncoding fragments with gene enhancer activity as assessed in transgenic mice. http://enhancer.lbl.gov/

Find VISTA alignments for a number of genomes sequenced in the Department of Energy Joint Genome Institute http://genome.jgi-psf.org/

![](_page_23_Picture_7.jpeg)

## Odhalení genů s použitím ESTs

- • Expressed Sequence Tags (ESTs) reprezentují sekvence exprimovaných genů (cDNA).
- • Jestliže se oblast shoduje s EST s vysokou stringencí, pravděpodobně se jedná o gen
	- and the state of the state EST podává přesnou predikci hranic exonů.

## **3. Predikce kódující oblasti na základ ě hledání signál ů**

- Prokaryota
	- Hledání otev řených čtecích rámc ů dopln ěné hledáním konzervativních signál ů v transkrip čních jednotkách
	- **ORF Finder (Open Reading Frame Finder)** <http://www.ncbi.nlm.nih.gov/gorf/gorf.html>
- Eukaryota
	- Predikce promotorů
	- Predikce polyA-signálů
	- Predikce míst sest řihu a start/stop kodon ů

### Výpočetní přístupy *Klíčové jsou signály pro odhalení genů*

- •iniciační a terminační kodony
- promotory
- vazebná místa pro ribozómy (RBS)
- místa sestřihu
- terminátory transkripce
- •polyadenylační místa
- vazebná místa pro transkripční faktory

![](_page_27_Figure_0.jpeg)

#### **Model pro hledání jednoduchých gen ů**

![](_page_27_Figure_2.jpeg)

### **Struktura prokaryotické transkrip ční jednotky**

![](_page_28_Figure_1.jpeg)

### **Konzervativní struktury v promotoru prokaryot**

![](_page_29_Figure_1.jpeg)

consensus sequences

#### **Signály v jednoduchém strukturním genu**

*fem* gene

1 ATATGGTCAGTGCATATAAAATTTGTTATCATTAGAGTAATTAAAGGTCATTTAATAACTTTTGGAATCA 70 ATTGGAGGTTCTCATATGTTATCTTTTAGTCAAAATAGAAGTCATAGCTTAGAACAATCTTTAAAAGAAG 140 141 210 211 280 281 CAGATTTATCACCAGTACAGGGATCTGAACAAGGGGGAGTCAGACCTGTAGTCATAATTCAAAATGATAC 350 351 TGGTAATAAATATAGTCCTACAGTTATTGTTGCGGCAATAACTGGTAGGATTAATAAAGCGAAAATACCG 420 421 ACACATGTAGAGATTGAAAAAGAAAAAGTATAAGTTGGATAAAGACTCAGTTATATTATTAGAACAAATTC 490 491 GTACACTTGATAAAAAACGATTGAAAGAAAAACTGACGTACTTATCCGATGATAAAATGAAAGAAGTAGA 560 561 630 TAATGCACTAATGATTAGTTTAGGGCTGAATGCAGTAGCTCACCAGAAAAATTAGGCGTCTATTATATGT 631 TTTCAGAGATAAATAAAATATTGATATAAAAGACAATAACTTTATAATAATTATAACTAT 700 **CTAAA** 701 **CTGTACGAAGAATTTTCTTATAAACAAAGATTTTAGCAAATACCAGTTATGATAT** 770 771 840 841 911 AATTATCCTTGCTTAAGCATTTGCTTTGTAAGGGAAGTGAGGAGCAACTAATCG 965 rsbU gene

putative promotor putative RBS start stop terminator

### Signály – senzory ve struktuře eukaryotického genu

![](_page_31_Figure_1.jpeg)

## **Metody pro vyhledávání signálů**

- hledání konvenční sekvence spolu s možnostmi přípustných odchylek
- použití vážených matic
	- každá pozice vzoru signálu připouští shodu s jakýmkoli zbytkem
	- <sup>r</sup>ůzné zbytky mají <sup>v</sup> každé pozici přiřazenou jinou významnost

### **Příklad konsenzní sekvence signálu**

• Získána výběrem nejčastěji se vyskytující báze v každé pozici mnohonásobného přiložení příslušné subsekvence našeho zájmu

![](_page_33_Figure_2.jpeg)

• Vede ke ztrátě informací a získání mnoha falešně pozitivních i negativních výsledků

## Příklad poziční vážené matice

• Vyjadřuje frekvenci každé báze v každé pozici příslušné sekvence

![](_page_34_Picture_166.jpeg)

- Skóre každého předpokládaného místa je vyjádřeno součtem hodnot z matice (převedeno na pravděpodobnosti)
- Nevýhody:
	- Je vyžadována hraniční hodnota
	- Předpokládá nezávislost sousedících bází

![](_page_35_Picture_0.jpeg)

### Příklad signálu

#### RBS (vazebné místo pro ribozóm)

#### **Vazebné místo pro ribozóm (RBS) a iniciační kodon ATG u** *E. coli*

![](_page_36_Picture_1.jpeg)

## Predikce míst sestřihu

![](_page_37_Figure_1.jpeg)

#### Pozičně vážená matice pro odvození donorového místa sestřihu

![](_page_38_Figure_1.jpeg)

### Příklad signálů: místa sestřihu (myš)

![](_page_39_Figure_1.jpeg)

### Statistická analýza sekvence predikovaného genu

- Důležité je posouzení charakteru sekvence
	- délka
	- obsah GC
	- statistické modely modely frekvencí nukleotidů
	- frekvence využití kodonů

### Testování ORF – využití kodonů

![](_page_41_Picture_4.jpeg)

#### Testování ORF – frekvence nukleotidů

![](_page_42_Figure_1.jpeg)

start codon Codon model

stop codon

# **Markovovy modely**

- Vyjad řují pravd ěpodobnost sekven čních událostí
- Nej čast ěji používané statistické modely pro hledání gen ů

![](_page_43_Figure_3.jpeg)

## Příklad komplexního algoritmu se skrytými Markovovy modely (HMM)

![](_page_44_Figure_1.jpeg)

## Příklad komplexního algoritmu se skrytými Markovovy modely (HMM)

![](_page_45_Figure_1.jpeg)

#### **Populární programy pro predikci genů**

- Programy využívající explicitní pravidla – GeneFinder
- Programy založené na "Hidden Markov Models"
	- GeneMark
	- Glimmer
	- GenScan
	- TwinScan
- Programy využívající neuronové sítě
	- Grail,
	- GrailEXP

#### **GeneMark**

#### http://opal.biology.gatech.edu/GeneMark/

#### GeneMark

A family of gene prediction programs developed by Mark Borodovsky's Bioinformatics Group at the Georgia Institute of Technology , Atlanta, Georgia, USA.

#### What's New:

Gene identification in novel eukaryotic genomes by selftraining algorithm: GeneMark.hmm-ES

![](_page_47_Picture_6.jpeg)

#### Gene Prediction in Bacteria, Archaea and Metagenomes

![](_page_47_Picture_8.jpeg)

For bacterial and archaeal gene prediction you can use the parallel combination of GeneMark-P and GeneMark.hmm-P. For a novel genome you can use either the Heuristic models option (if the sequence is shorter than 200 kb) or the self-training program GeneMarkS (aka GeneMark.hmm-PS).

#### **Gene Prediction in Eukaryotes**

![](_page_47_Picture_11.jpeg)

For eukaryotic gene prediction you can use the parallel combination of GeneMark-E and GeneMark.hmm-E. For a novel genome (the one whose name is not in the list of available models) you can run GeneMark.hmm-ES, the self-training program (just 10MB sequence is needed for training).

#### **Gene Prediction in Viruses**

![](_page_47_Picture_14.jpeg)

For gene prediction in novel viruses and phages you can use GeneMark.hmm. Viral genome annotations are accessible via VIOLIN database.

#### **Gene Prediction in EST and cDNA**

![](_page_47_Picture_17.jpeg)

To analyze ESTs and cDNAs you can use GeneMark-F.

![](_page_47_Picture_19.jpeg)

#### **Borodovsky Group**

#### **Gene Prediction** Programs

- $\bullet$  GeneMark
- GeneMark.hmm
- GeneMarkS
- Heuristic models
- Frame-by-Frame

#### **Information**

- Background
- References
- $\blacksquare$  In GenBank
- $\cdot$  FAO
- $\bullet$  Contact

#### Databases of predicted genes

- Prokaryotes<sup>Closed,</sup> **Updating**
- Viruses/Phages (VIOLIN)

#### **Models for Gene** Prediction.

- Download
- 

### Glimmer

http://www.ncbi.nlm.nih.gov/genomes/MICROBES/glimmer\_3.cgi

![](_page_48_Picture_2.jpeg)

ME SEARCH SITE MAP Genome Project | Genome | Prokaryotic Projects Collaborators | qMap | ProtMap | TaxPlot | BLAST | FTP | Contact us

#### **Microbial Genome Annotation Tools**

GLIMMER is a system for finding genes in microbial DNA, especially the genomes of bacteria and archaea. GLIMMER (Gene Locator and Interpolated Markov ModelER) uses interpolated Markov models to identify coding regions.

. Delcher AL, Harmon D, Kasif S, White O, Salzberg SL, Improved microbial gene identification with GLIMMER, Nucleic Acids Research 27:23 (1999). 4636-4641.

· Salzberg S, Delcher A, Kasif S, White O. Microbial gene identification using interpolated Markov models, Nucleic Acids Research 26:2 (1998), 544-548.

Download GLIMMER from the Center for Bioinformatics and Computational Biology.

Upload your sequence from file:

Procházet.

Or copy/paste your sequence FASTA here:

![](_page_48_Picture_48.jpeg)

![](_page_48_Picture_49.jpeg)

### Genscan

#### http://genes.mit.edu/GENSCAN.html

![](_page_49_Picture_16.jpeg)

 $\overline{\phantom{0}}$ 

### Predikce eukaryotických gen ů: GRAIL II: využívá neuronové sít ě

score of 6mers in candidate region score of 6mers in flanking regions Markov model score flanking region GC composition candidate region GC composition ( score for splicing acceptor site length of region Exon Score Output . . . . . Hidden layer C<br>C Input layer

## **Užitečné nástroje**

- Vyhledávače ORF
	- NCBI: <u><http://www.ncbi.nih.gov/gorf/gorf.html></u>
- Predikce promotoru
	- CSHL: <http://rulai.cshl.org/software/index1.htm>
	- BDGP: <u>fruitfly.org/seq\_tools/promoter.html</u>
	- ICG: <u>TATA-Box predictor</u>
- Predikce polyA signálu
	- CSHL: [argon.cshl.org/tabaska/polyadq\\_form.html](http://argon.cshl.org/tabaska/polyadq_form.html)
- Predikce míst sestřihu
	- BDGP: <u>http://www.fruitfly.org/seq\_tools/splice.html</u>
- Identifikace start/stop kodonu
	- DNALC: [Translator/ORF-Finder](http://www.dnalc.org/bioinformatics/dnalc_nucleotide_analyzer.htm#translator)
	- BCM: [Searchlauncher](http://searchlauncher.bcm.tmc.edu/seq-util/seq-util.html)

## **Evaluace vyhledávačů gen ů**

- •Citlivost versus specificita
- Citlivost
	- Kolik genů bylo nalezeno?
- •• Specificita
	- Kolik predikovaných genů představuje skute čné geny?

### Srovnání různých přístupů pro vyhledávání genů

![](_page_53_Figure_1.jpeg)

### **Nomenklatura používaná p ři anotacích genom ů**

- **Known Gene** –– Predikovaný gen shodující se v celé délce se známým experimentáln ě dokázaným genem.
- **Putative Gene** – Predikovaný gen obsahující region homologický s konzervovaným regionem známého genu. *Also referred to as "like" or "similar to".*
- **Unknown Gene** –– Predikovaný gen vykazující shodu s genem nebo EST, jejichž funkci neznáme.
- **Hypothetical Gene** –– Predikovaný gen nevykazující významnou podobnost k žádnému známému genu nebo EST.